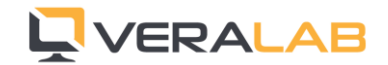

# What is new in VeraLab 7.0

#### *Release Date: 20-August-2015*

New version of VeraLab supports Windows 10 OS. It comes packed with exciting new functionality, new reports, UI improvements, and various bug fixes. If you have custom version of VeraLab, please contact [support@veralab.com](mailto:support@veralab.com) to request custom binaries. If you are not on Extended Maintenance contract, please contact [sales@veralab.com](mailto:sales@veralab.com) to get upgrade quote. Customers with no customizations and with active support contract can download latest and greatest version from our web site.

#### Enhancements

1. New LDAP Settings and support of multiple LDAP directories. If you have only one directory you can configure it by navigating to Tools -> Settings -> Common LDAP Settings. To add additional directories, please click on Advanced Mode button.

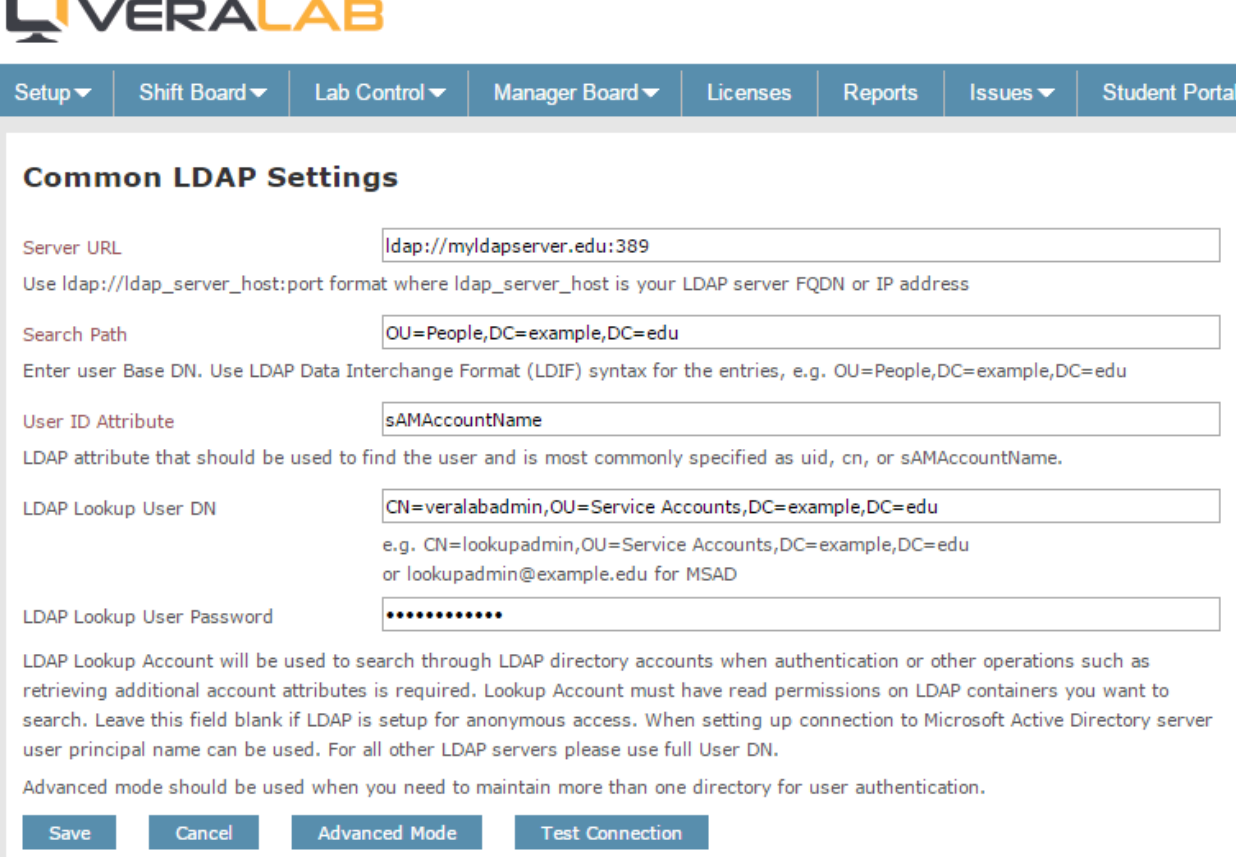

2. Support of special groups of native accounts when LDAP integration is used. This functionality allows using Admin and Maintenance Accounts by lab employees or short/mid/long-term guest accounts by users to bypass LDAP authentication in situations when account records do not exist in the LDAP directory or it is temporarily unreachable from the VeraLab server. You can get more details about these accounts in Administrator's Guide: [http://veralab.com/veralab/files/AdministratorsGuide.pdf.](http://veralab.com/veralab/files/AdministratorsGuide.pdf)

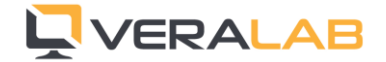

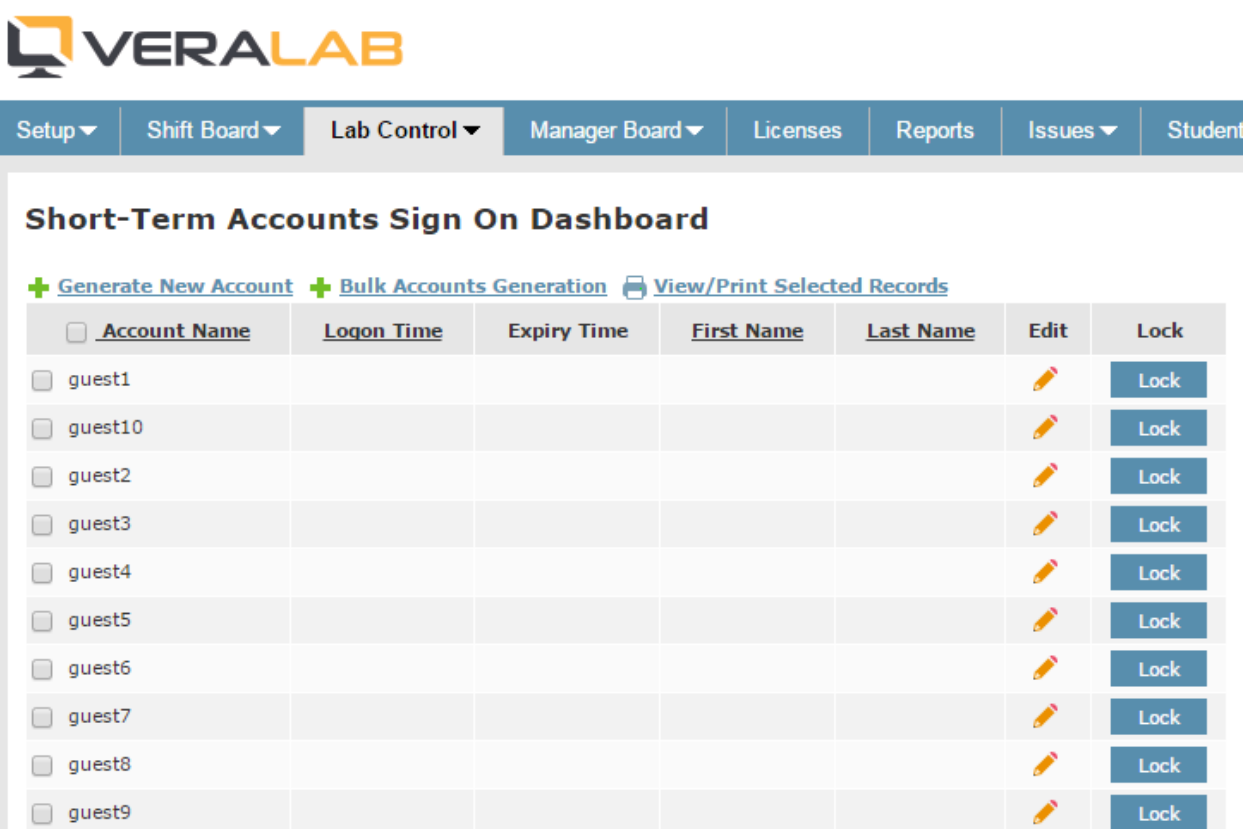

3. Headcount Report. This new report allows viewing lab usage (headcount) across rooms. It is important to note that data for this report will start gathering only after upgrade, in other words, it will not display historical data for prior to upgrade time periods. The report will show average and maximum headcounts as well as average occupancy to total room occupancy percentage during selected time period.

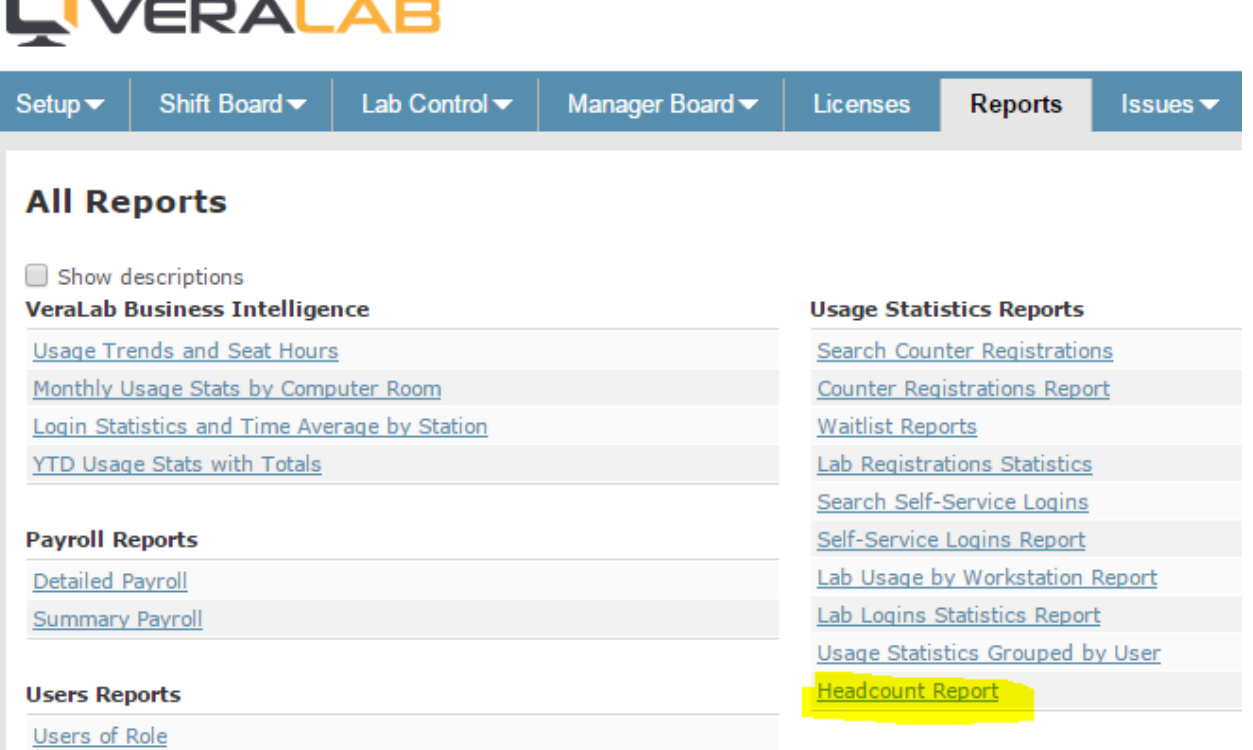

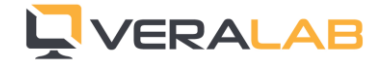

4. Ability to view additional information about client computers, such as physical hard disks firmware and videocards drivers. You can find these details under Tools -> Diagnostics - > Computer Info ("i" icon).

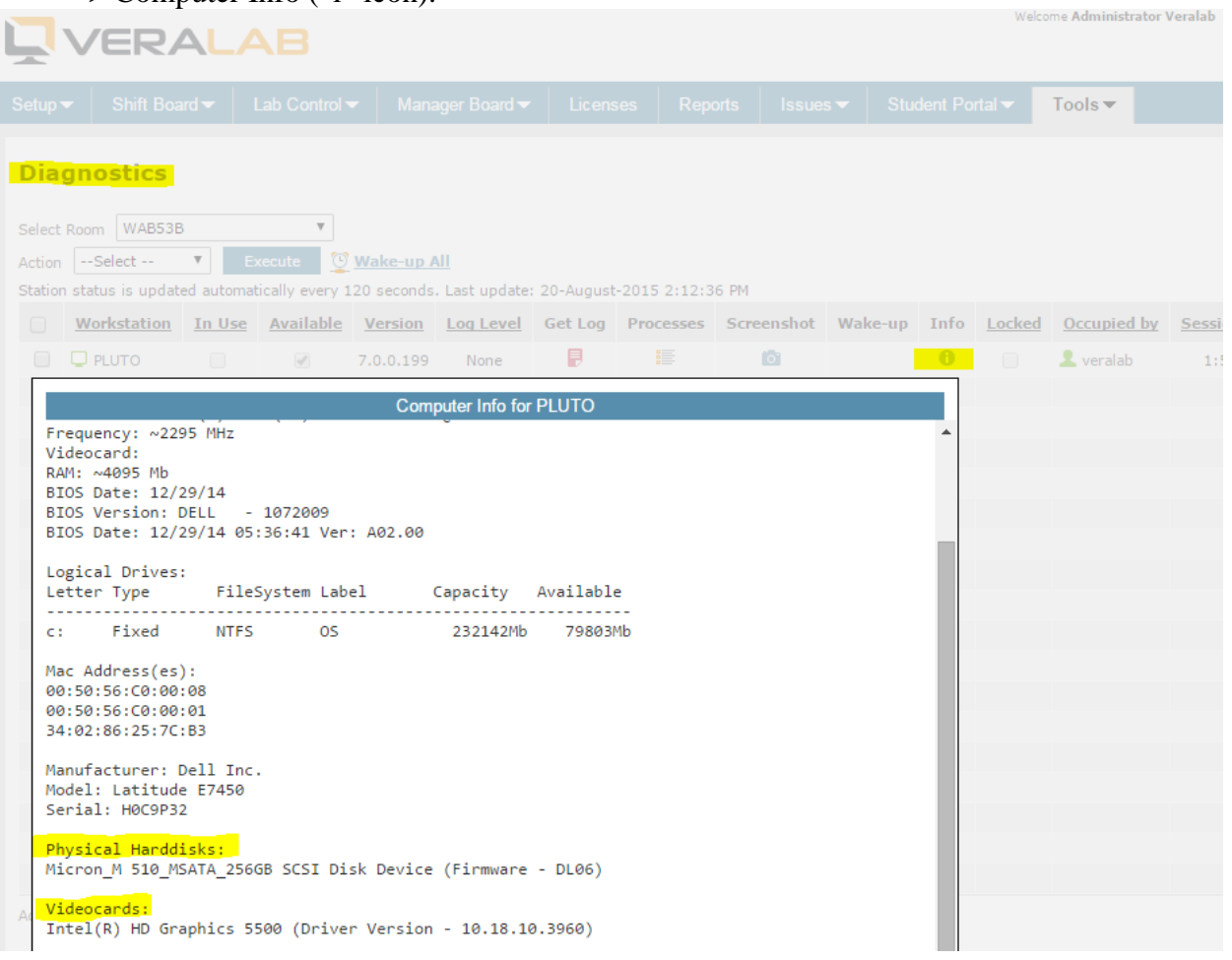

5. Number of "in use" license on the License Administration page is now refreshed using AJAX technology (no need to manually refresh the page). You can also terminate monitored applications by invoking a pop-up window and clicking "Terminate Selected" button.

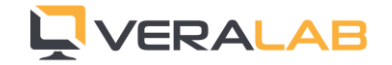

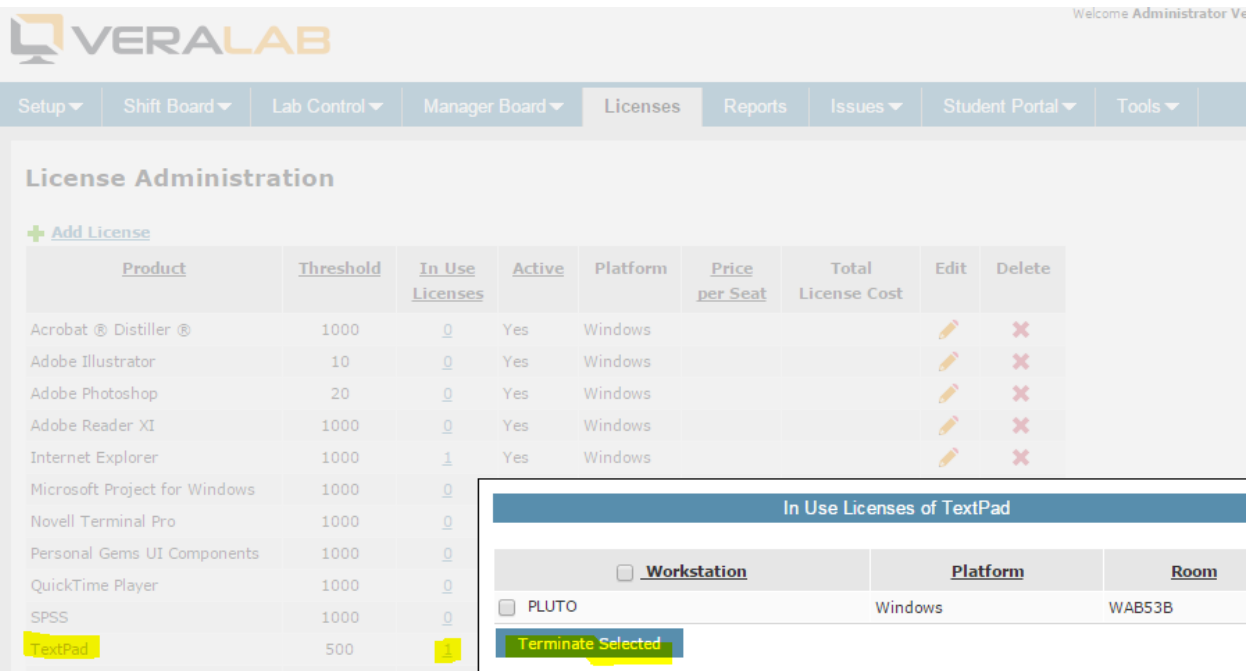

- 6. Optimized client-server communication, specifically for monitoring application usage on client workstations.
- 7. Accessibility support on Student Portal as well as text-only version of LiveMaps.

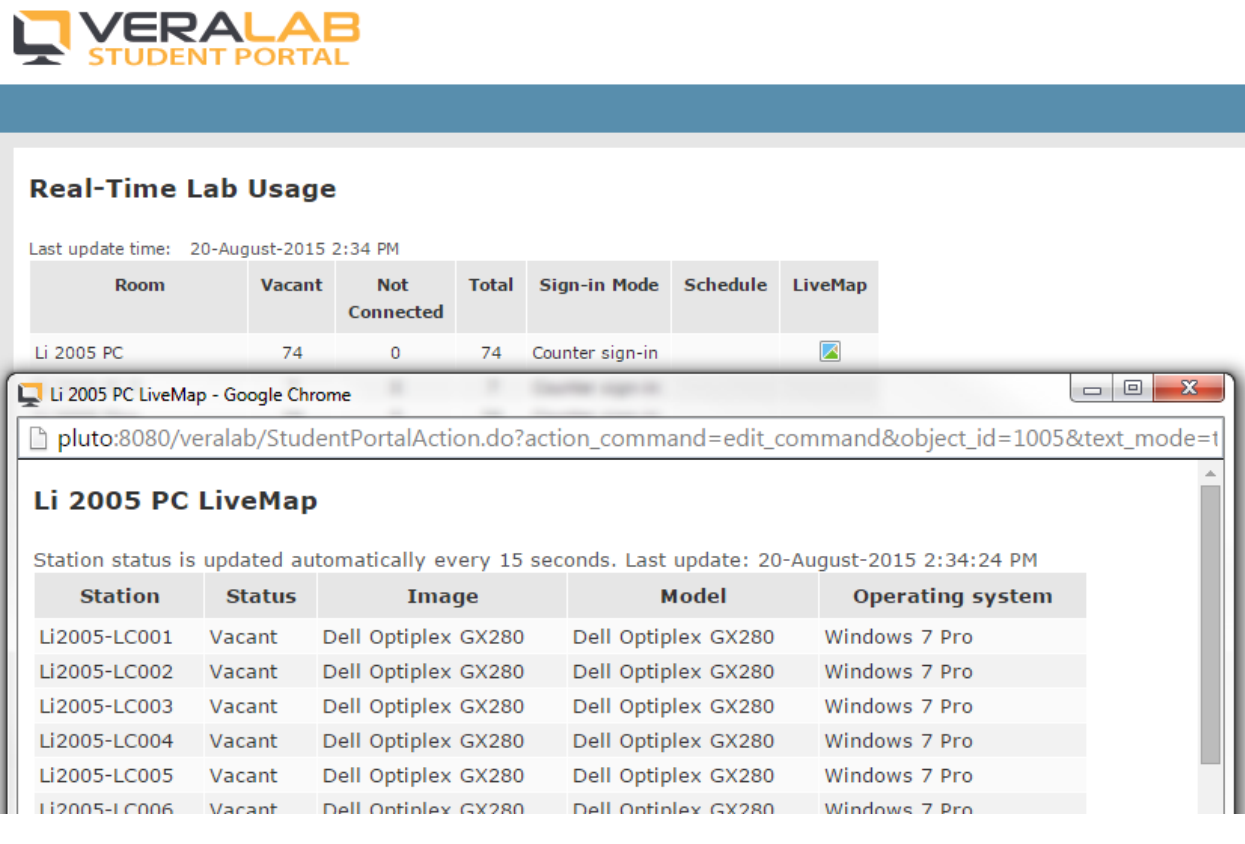

8. New "Current Week" report filter.

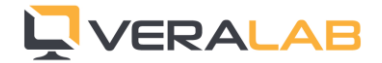

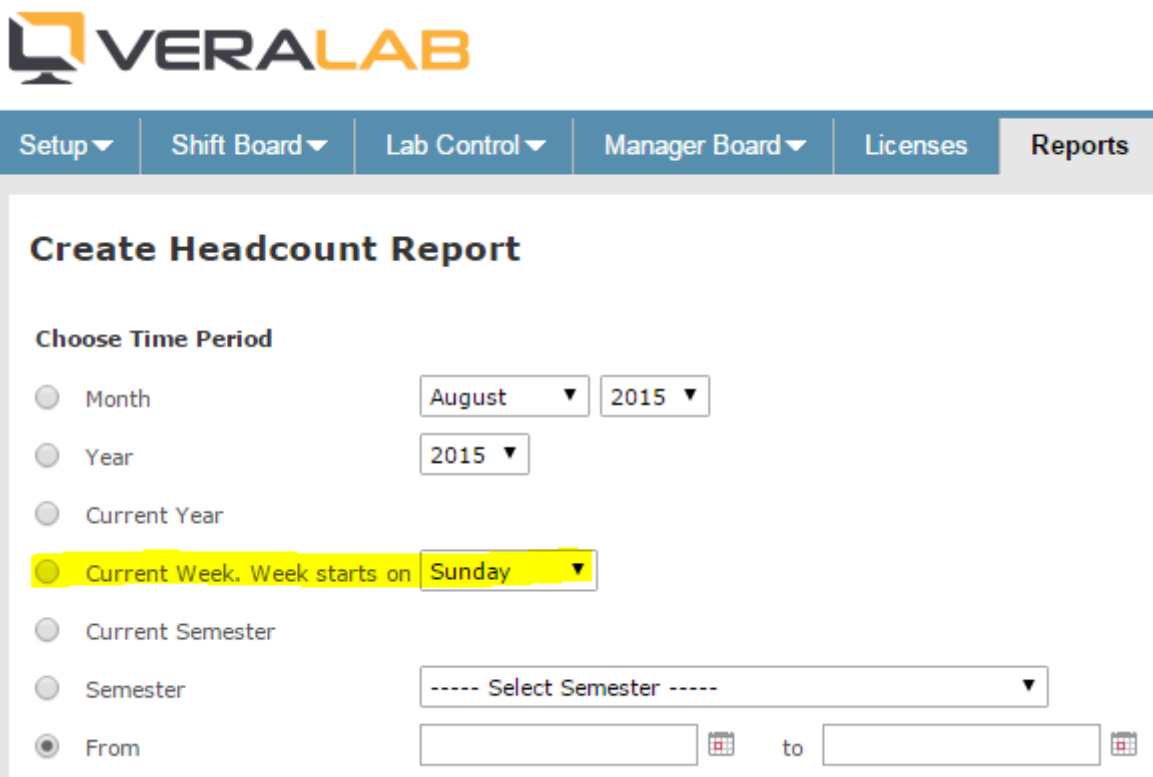

9. Desktop virtualization support, e.g. vmware view (vmware horizon).

10. Full support of remote remote desktops on Windows clients.

### Bug Fixes

- 1. Various bug fixes related to LiveMap functionality and other minor UI bugs.
- 2. Ability to move pop-up windows around the screen.

## Reporting a bug

Found a bug? Please submit a bug to [support@veralab.com.](mailto:support@veralab.com) Thank you for using VeraLab and for taking the time to send us your feedback!